## Favoris Le navigateur Explorer plus bas

Ceci est le navigateur Chrome de Google vous indiquant comment avoir la barre de favoris. En cliquant sur le petit rectangle, il y a une fenêtre qui ouvre dans la fenêtre des paramètres, il y a plusieurs onglets ! Ils sont tous très utiles. Pour le moment se sont les favoris, lorsque vous installez la barre de favoris, elle s'installe sous la barre d'adresse (bridge50ansplus) comme la photo plus basse.

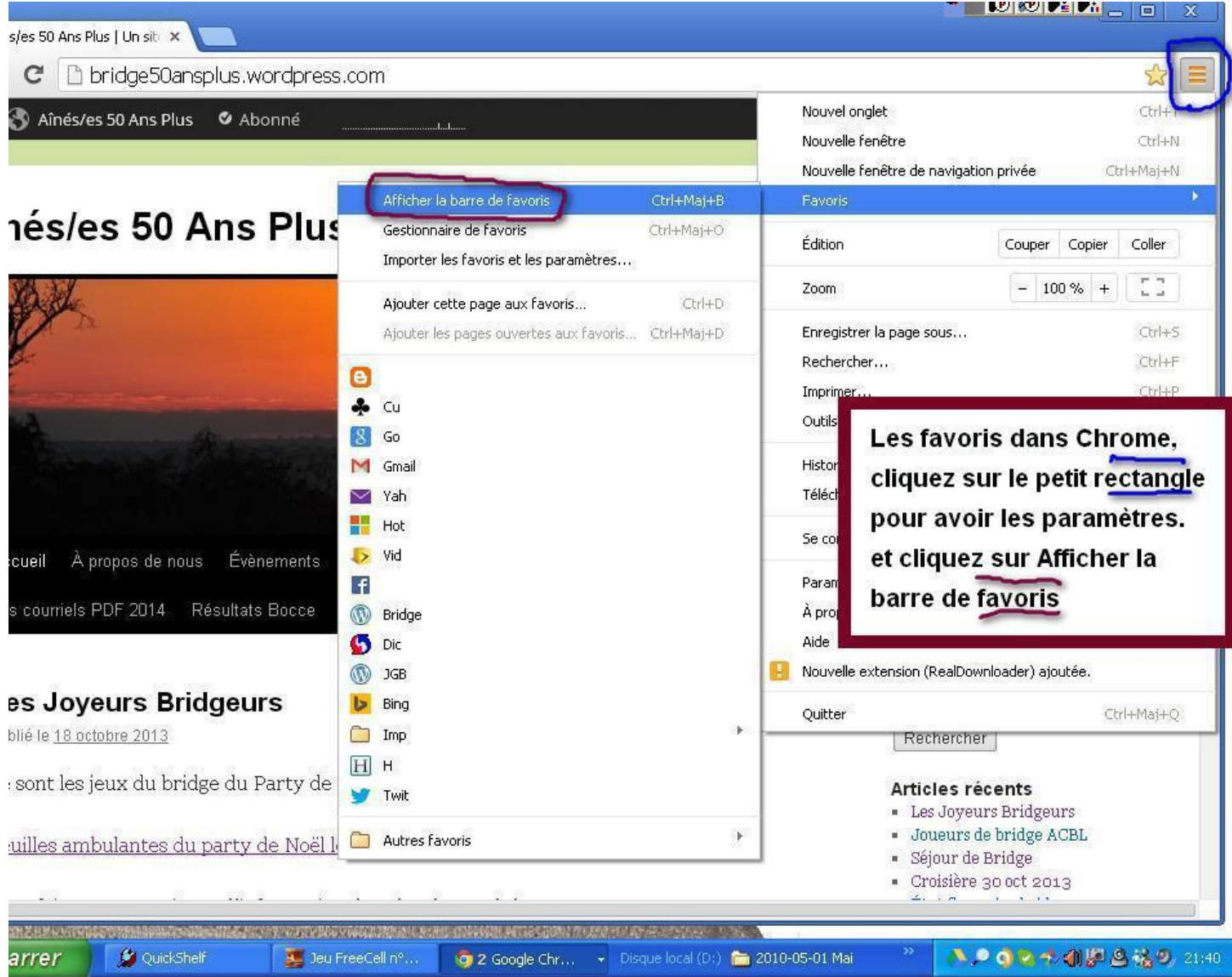

Ajouter un site à la barre de favoris.

Quand vous avez un site que vous fréquenté et que vous voulez l'ajouter. Cliquez sur l'étoile, dans la fenêtre qui ouvre, cliquez sur le triangle et la barre de favoris.

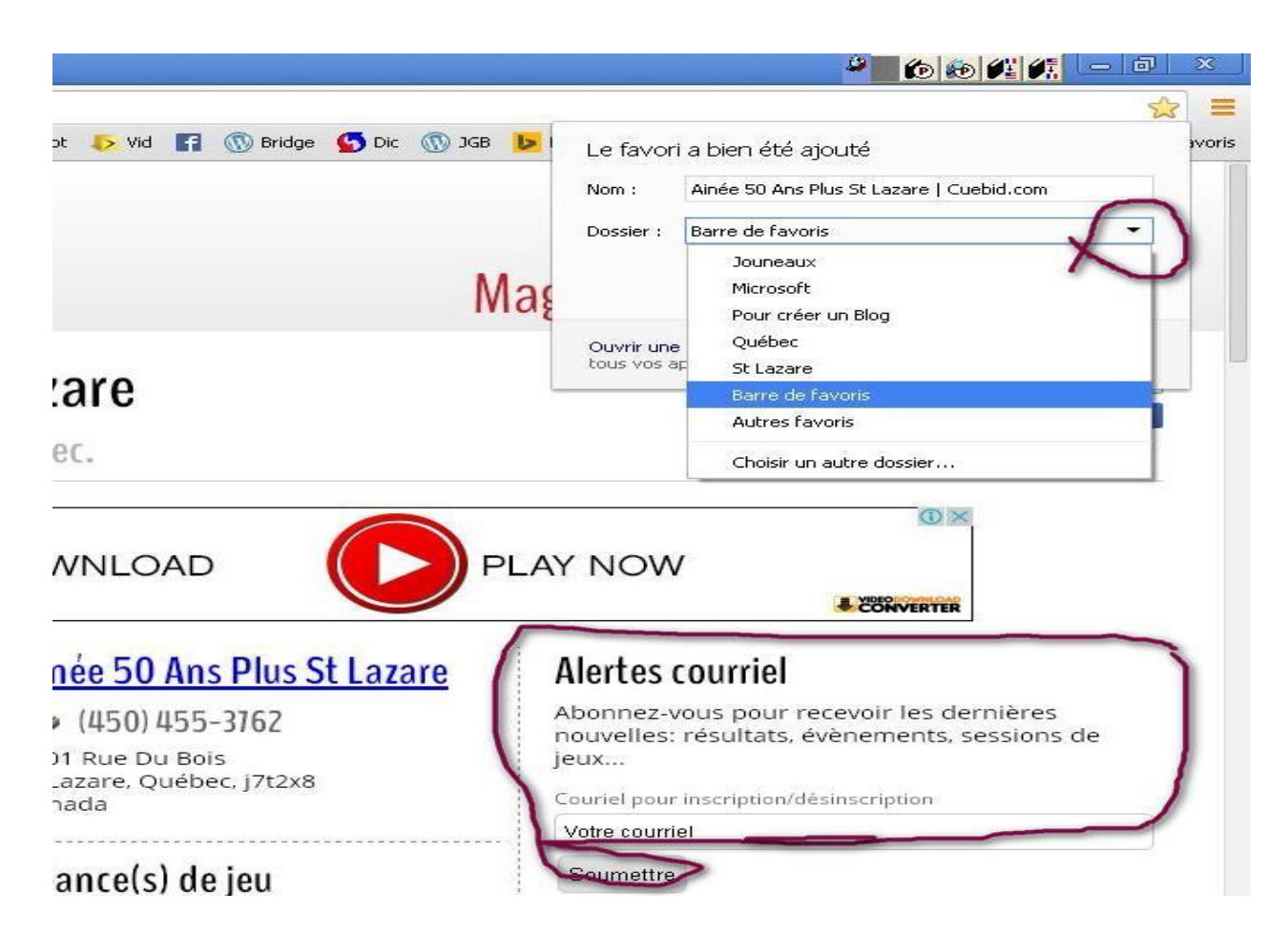

La barre de favoris vous permet d'avoir un accès facile pour avoir les sites internet que vous fréquentez le plus souvent, une façon de mettre de l'ordre sur le bureau.

Pour avoir une barre de favoris qui ressemble à mes icones il faut la modifier. Cliquez sur gestionnaire de favoris,

Supposons que vous avez mit  $\triangle$  Cuebid dans la barre et que l'identification est bien longue, pour modifier le nom, cliquez sur rectangle, gestionnaire de favoris, et vous pouvez enlever tout et garder seulement l'icône trèfle  $\clubsuit$ .

Dans la partie encerclée vous pouvez inscrire votre adresse e-mail et à chaque fois que nous

ferons une mise à jour, vous allez recevoir un e-mail.

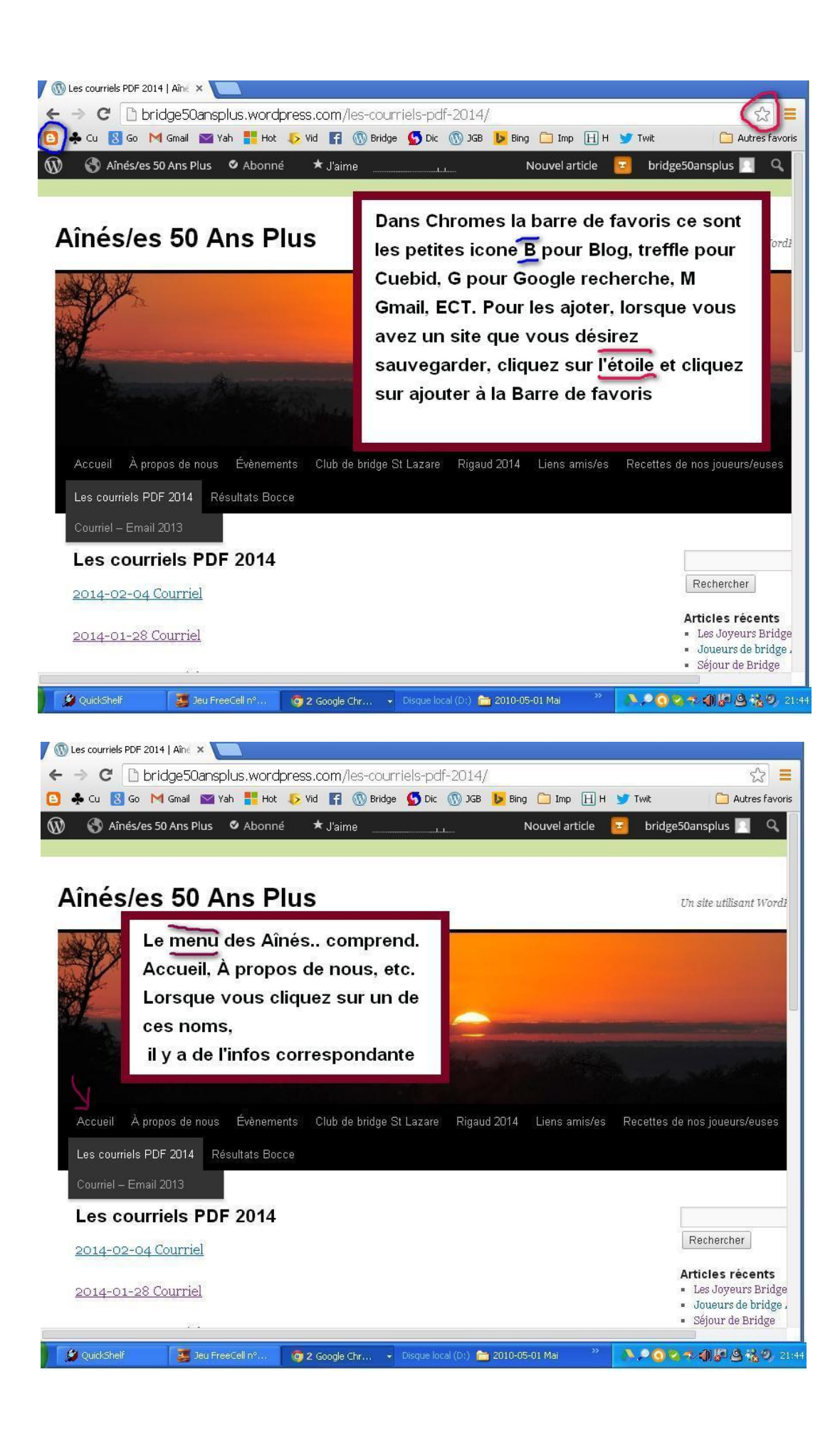

## Navigateur Explorer

Pour avoir une barre de favoris dans le navigateur Explorer.

Cliquez sur l'étoile avec la flèche et le site qui est dans la barre d'adresse, elle va s'ajouter tout à coté. NB : Il y a surement d'autres icones dans cette barre, si se sont des sites qui ne vous intéressent pas, cliquez droit et supprimer, pour garder de la place pour vos favoris.

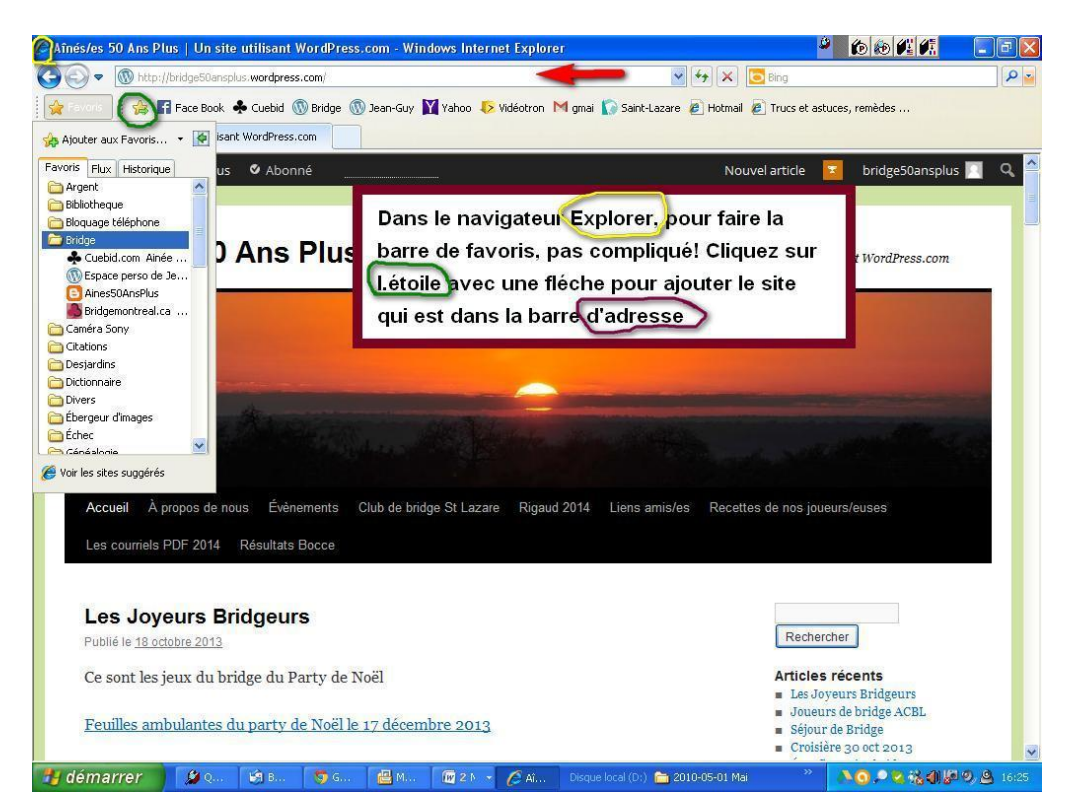

Pour modifier un titre, pas plus compliqué,

Cliquez droit sur l'icône et renommer, on peu effacer le titre moins une lettre.

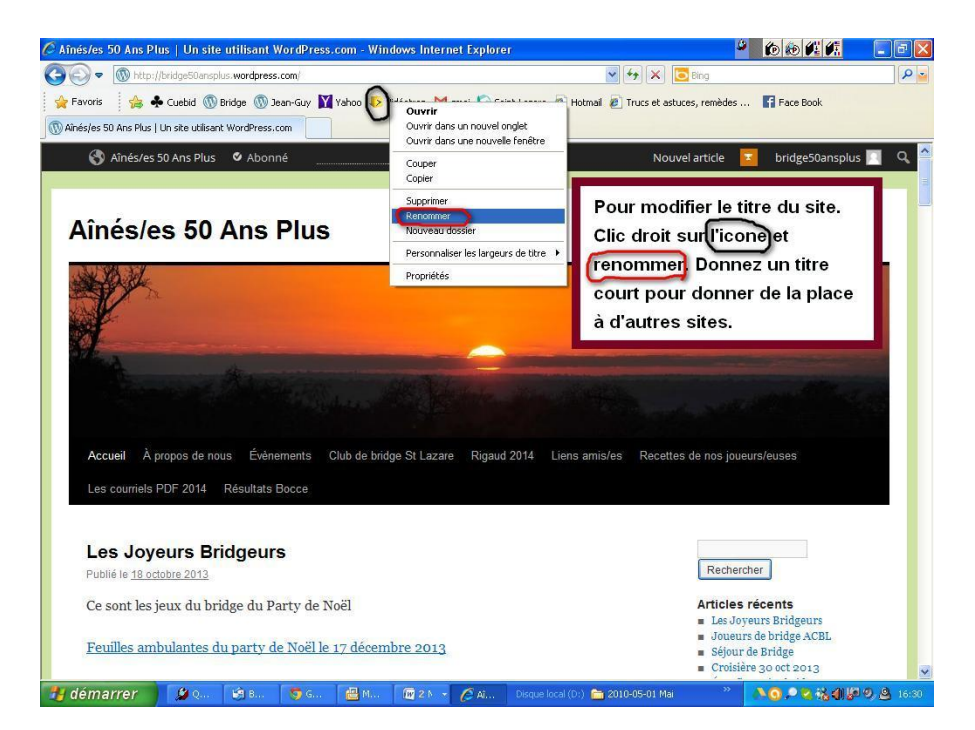

## Pour faire l'alignement des sites, on peut faire glisser là ou l'on veut dans la barre de favoris

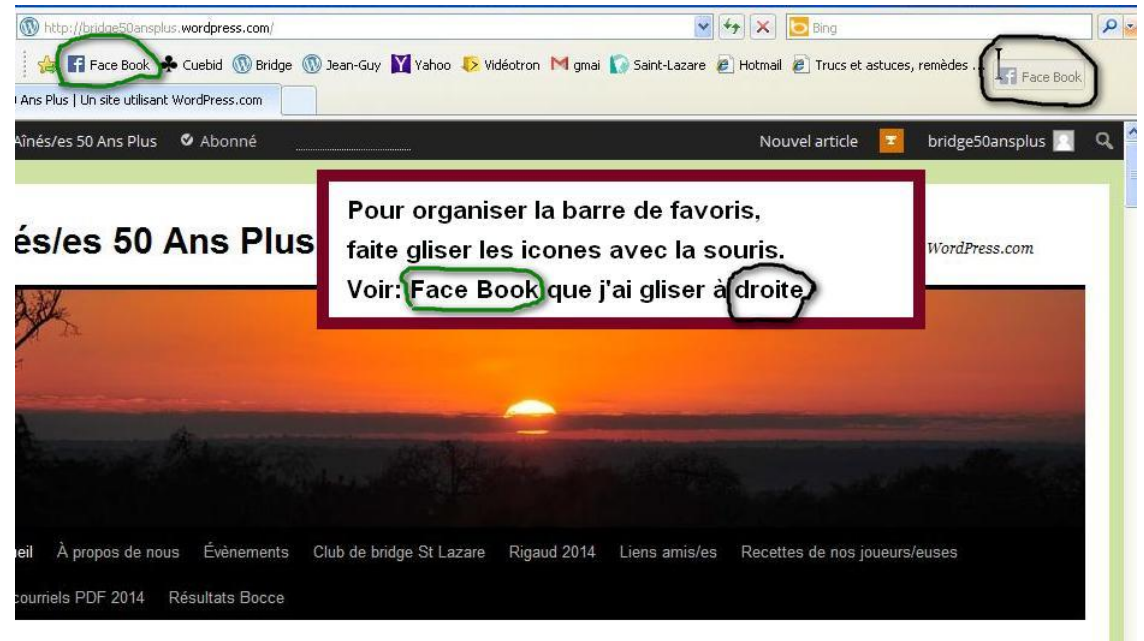

Il y a aussi d'autres navigateurs Comme Firefox, Safari, Opera. Je crois avoir prit les deux les plus populaires.

Si vous êtes capables de faire ces deux là, les autres vous serons faciles !!!...